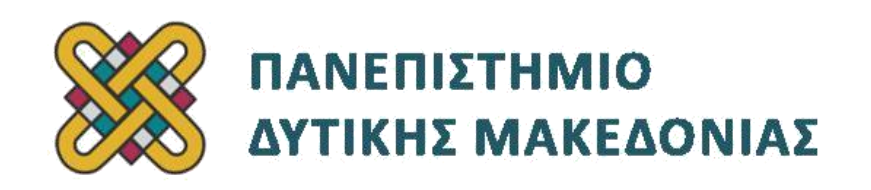

# **Προγραμματισμός Διαδικτύου**

# **Ασκήσεις Εργαστηρίου**

### **Ενότητα: ΕΡΓΑΣΤΗΡΙΑΚΗ ΑΣΚΗΣΗ Νο 10**

Δρ. Μηνάς Δασυγένης

[mdasyg@ieee.org](http://webmail.uowm.gr/horde/imp/message.php?mailbox=INBOX&index=49)

### **Τμήμα Μηχανικών Πληροφορικής και Τηλεπικοινωνιών**

Εργαστήριο Ψηφιακών Συστημάτων και Αρχιτεκτονικής Υπολογιστών

[http:// arch.icte.uowm.gr/mdasyg](http://arch.icte.uowm.gr/mdasyg)

### **Άδειες Χρήσης**

- Το παρόν εκπαιδευτικό υλικό υπόκειται σε άδειες χρήσης Creative Commons.
- Για εκπαιδευτικό υλικό, όπως εικόνες, που υπόκειται σε άλλου τύπου άδειας χρήσης, η άδεια χρήσης αναφέρεται ρητώς.

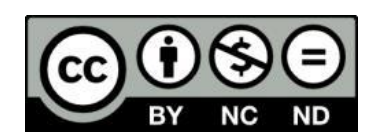

Έκδοση Σεπτέμβριος 2011

## Περιεχόμενα

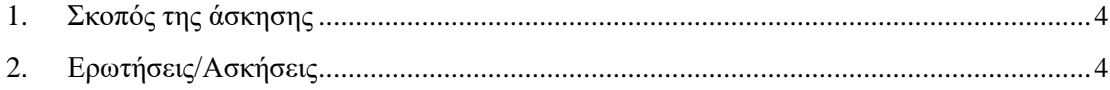

### <span id="page-3-0"></span>**1. Σκοπός της άσκησης**

Καλείστε να δημιουργήσετε μια σελίδα ταυτοποίησης της e-mail διεύθυνσης ενός χρήστη που αποτελείται από 2 αρχεία. Τα αρχεία **register.php** και **verify.php**.

### **2. Ερωτήσεις/Ασκήσεις**

- **1)** Ο χρήστης θα κάνει εγγραφή σε μια φόρμα **register.php.** Στη φόρμα θα υπάρχει μόνο ένα πεδίο με τίτλο **[e-mail]**.
- **2)** Το e-mail που θα μπορεί να συμπληρώσει θα ανήκει στο uowm.gr (δηλαδή \*.uowm.gr, όπως **[mdasygenis@uowm.gr](mailto:mdasygenis@uowm.gr)** ή [mdasygenis@icte.uowm.gr](mailto:mdasygenis@icte.uowm.gr) ή παρόμοια).
- **3)** Ο χρήστης θα πατάει submit και τα στοιχεία θα στέλνονται στο αρχείο **register.php** για επεξεργασία.
- **4)** Στο **register.php**, αφού γίνουν οι έλεγχοι:

*1.* Θα δημιουργείται ένα μοναδικό tokenID . Το tokenID θα είναι μοναδικό κάθε φορά που γίνεται εγγραφή και θα δημιουργείται με τη συνάρτηση **rand()**. Τα tokenID και e-mail θα αποθηκεύονται σε μια από τις δυο τοποθεσίες (επιλέξτε όποια μέθοδο θέλετε): (α) στο server σε έναν πίνακα της βάσης δεδομένων μας

(β) σε ένα αρχείο στον τοπικό δίσκο.

*2.* Θα αποστέλλεται ένα e-mail στη διεύθυνση που έχει δώσει ο χρήστης. Μέσα στο e-mail θα υπάρχει ένα κείμενο που θα ζητάει από το χρήστη να κάνει κλικ σε ένα δεσμό ενώ ακολουθεί ο δεσμός με το tokenID ως παράμετρο (π.χ.<http://www.webserver.com/verify.php?tokenID=1234> ) .

- **5)** Στο **verify.php** θα ελέγχεται η παράμετρος tokenID αν βρίσκεται αποθηκευμένη στο διακομιστή μας.
	- Αν είναι αποθηκευμένο το tokenID, τότε θα εμφανίζεται το μήνυμα "το email <.....> ταυτοποιήθηκε" όπου <...> είναι το email που είχε δώσει ο χρήστης και είχε αποθηκευτεί μαζί με το tokenID. Στη συνέχεια θα δημιουργείται με το **rand()** ένα τυχαίο password και θα στέλνεται στο e-mail του χρήστη μαζί με ένα σχετικό κείμενο (π.χ. Καλώς ορίσατε, ο κωδικός σας είναι ΧΧΧΧ). Το password αν θέλετε το αποθηκεύετε (μας ενδιαφέρει μόνο το σύστημα ταυτοποίησης χρηστών).
	- Αν το tokenID δεν είναι αποθηκευμένο ή δεν έχει δοθεί κάποιο tokenID, τότε θα εμφανίζεται το μήνυμα "Invalid TokenID"

*BONUS* +0.40 μονάδες: Να αποθηκεύεται η κατάσταση ενεργοποίησης μαζί με το e-mail και το tokenID. Κατά την εγγραφή θα είναι απενεργοποιημένο το email. Όταν ταυτοποιείται το email (στο αρχείο **verify.php**) τότε θα αλλάζει η κατάσταση σε ενεργοποιημένο.

• Αν κάποιος προσπαθήσει να κάνει εγγραφή με ένα e-mail που έχει ενεργοποιηθεί, τότε θα εμφανίζεται το μήνυμα "Το email <...> υπάρχει και είναι ενεργοποιημένο".

<sup>•</sup> Αν κάποιος δοκιμάσει να ενεργοποιήσει ένα account ήδη ενεργοποιημένο θα του εμφανίζεται το μήνυμα "Το email <...> έχει ήδη ενεργοποιηθεί".